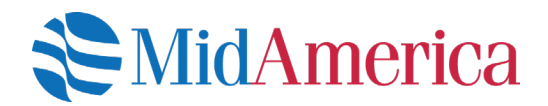

## How to Opt In or Opt Out of E-Statements

A quick guide to updating your E-Statement election online. If you have an email address on file with MidAmerica, you are automatically opted into E-Statements. However, you can change your election online at any time. Here's how.

## Let's get started.

Log into your account at **www.myMidAmericaJourney.com**. If it's your first time accessing your plan online, establish your login credentials from the **First Time Here** area of the login screen.

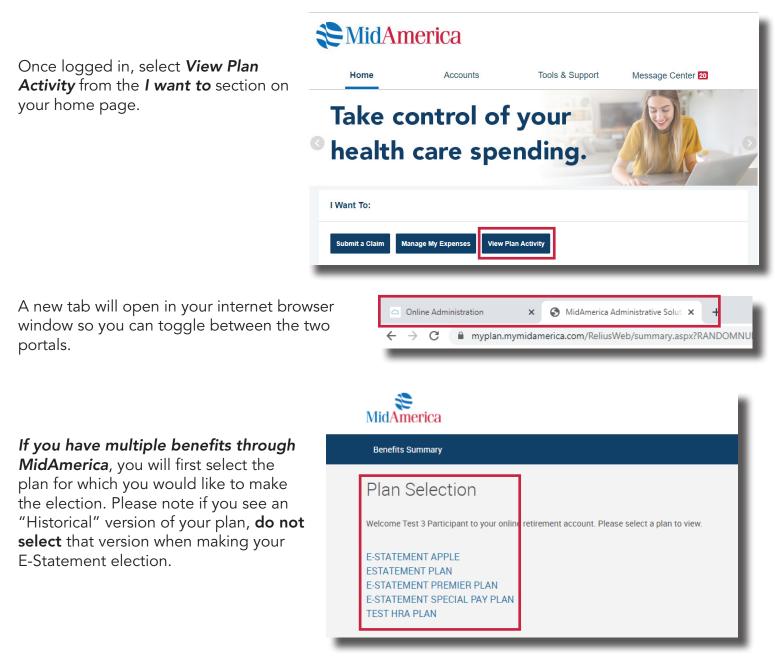

## If you only have one benefit through MidAmerica, you'll immediately see this

page.

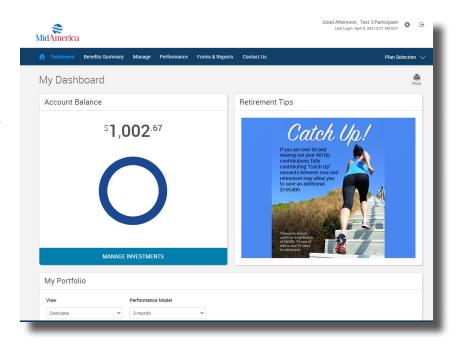

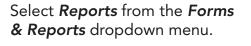

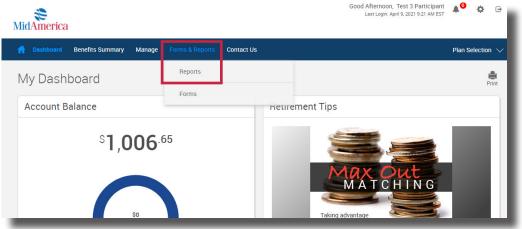

0

|                                                                                                    | 👚 Dashboard Benefits Summary                                                                                                    | Manage Forms & Reports Contact U              | 5                                              | Plan Selection 🗸 |
|----------------------------------------------------------------------------------------------------|----------------------------------------------------------------------------------------------------|-----------------------------------------------|------------------------------------------------|------------------|
|                                                                                                    | Reports, Statements & E-Statement Election                                                                                                    |                                               |                                                | Print            |
| At the top of the next<br>page, you'll see the<br>E-Statement election<br>form. Select your<br>preference and hit<br><b>Submit</b> . | I am opting into E-Statemente. I verify that my email address is accurate and understand that instead of a mailed paper statement, I will receive an email notification once my annual or quarterly statement has been uploaded online. I am opting out of E-Statemente. I prefer to keep receiving paper statements in the mail. SUBMIT |                                               |                                                |                  |
|                                                                                                    | Generate and View Plan Stat<br>select report group<br>Participant Statements                                                                                                    | rements or Reports<br>Select report<br>None ~ | Select export file type<br>Adobe Acrobat (PDF) |                  |
|                                                                                                    | Available plan years                                                                                                    | From                                          | To date                                        | CET DEQUITE      |

Once you submit your election, a green banner should appear to confirm it's been saved. Please note this election form will always be visible when you access your account, and will always display your most recent E-Statement preferences.

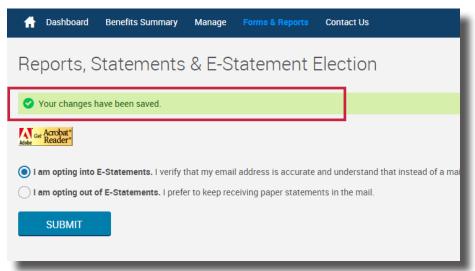

If you have questions, call us at (855) 329-0095 or email us at *healthaccountservices@myMidAmerica.com*.

**Note!** If you have multiple benefits through MidAmerica, E-Statement elections and other personal updates should be made on each individual plan as changes to one benefit will not automatically apply to all. You can toggle between multiple plans by selecting *Plan Selection* from the blue navigation bar. Also, note the E-Statement election may not be available to all of your benefits right away. We are enabling E-Statement functionality based on when you would normally receive your annual or quarterly statement. This means if you have multiple plans with MidAmerica, you may not have E-Statement capabilities for all of them at the same time (but you will eventually!). You'll receive a notice on your plan statement in addition to email reminders (if you have an email address on file) when E-statements have been enabled for your plan.